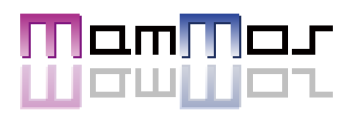

# 応募から祝い金GETまでの簡単4ステップ!

- STEP1 応募しよう
- STEP2 面接日程を決めよう
- STEP3 採用決定!初出社しよう
- STEP4 入社祝い金をもらおう

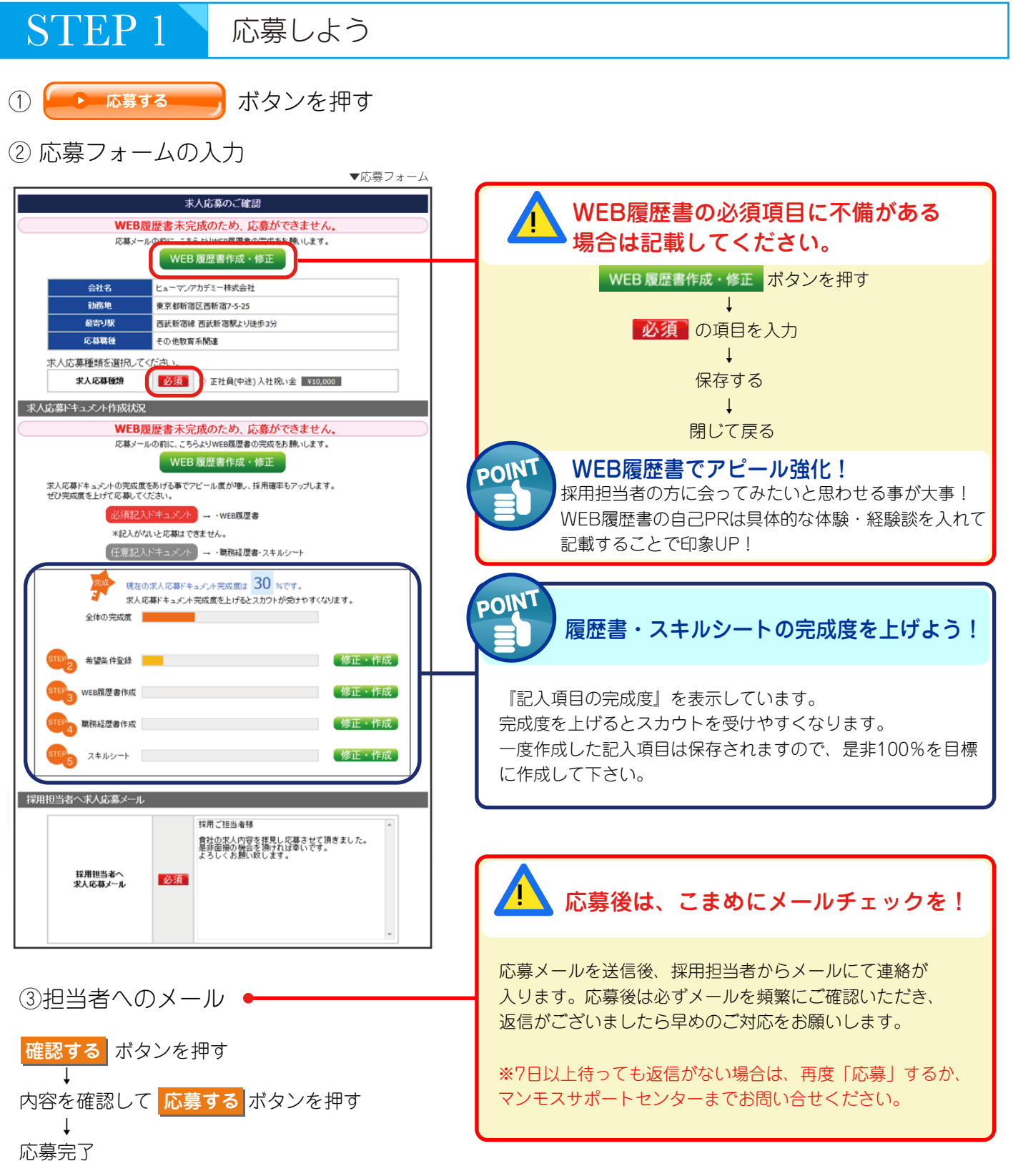

## ④応募管理画面を見る

応募管理ページ ) を押すと、 応募中企業一覧 ― で応募した企業が確認できます。 応募した企業の進行状況は、こちらの応募管理画面で一目瞭然です。

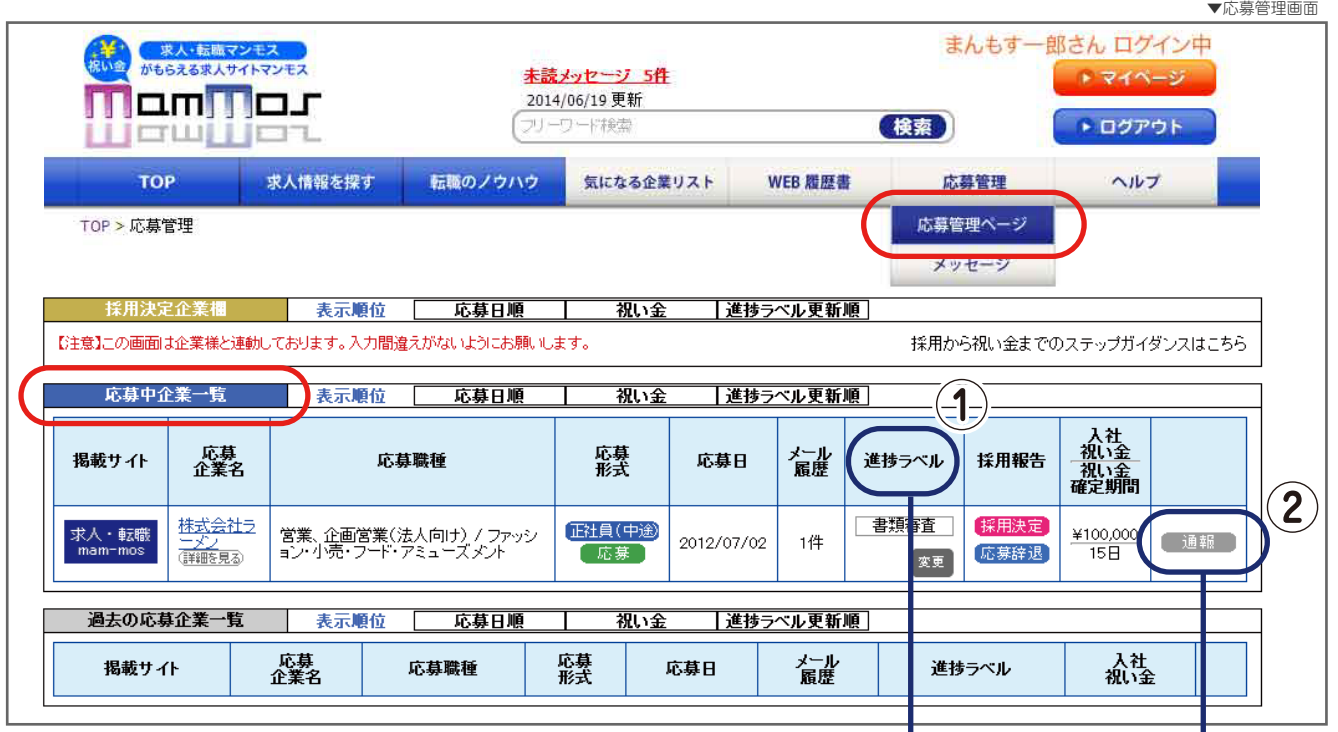

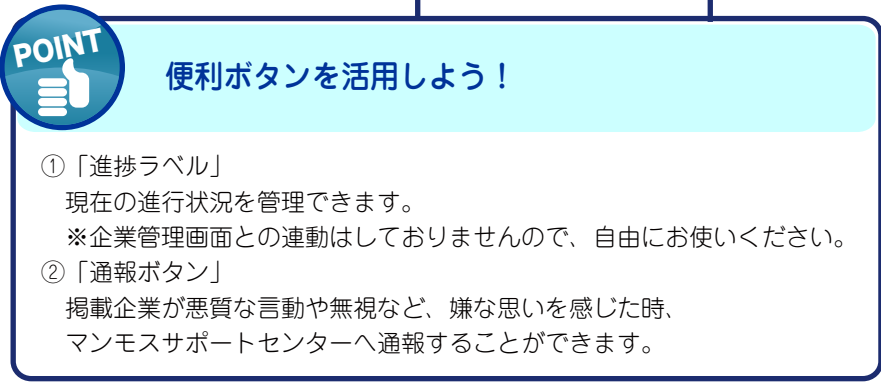

STEP 2 応募先から面接依頼が届いたら、面接日程を決めよう

まんもす いちろう様 いつもお世話になっております、マンモスサポートセンターでございます。 下記の件、ご連絡申し上げます。 ――――――――記―――――――― 1.企業様より新着メールが届きました。 マイページよりご確認をお願い致します。 マイページ応募・メッセージ管理URL https://mam-mos.com/mypage/ 2.■会社名:<br>うまいラーメン1号店<br>■件名:<br>書類審査合格 ■本文: まんもす いちろう 様 企業が応募を確認すると、マンモス管理画面に メッセージが届きます。 ※登録メールアドレスにもお知らせが届きます。 (メッセージ)を押す ↓ 「件名」を押す ↓ メッセージ内容を確認 ↓ 「返信」を押す ↓ 件名と本文を入力し、送信 返事はお早めに! メールは『一方通行』です。短文でも構いませんので、 早急に返信することを心掛けてください。 ▼メール内容

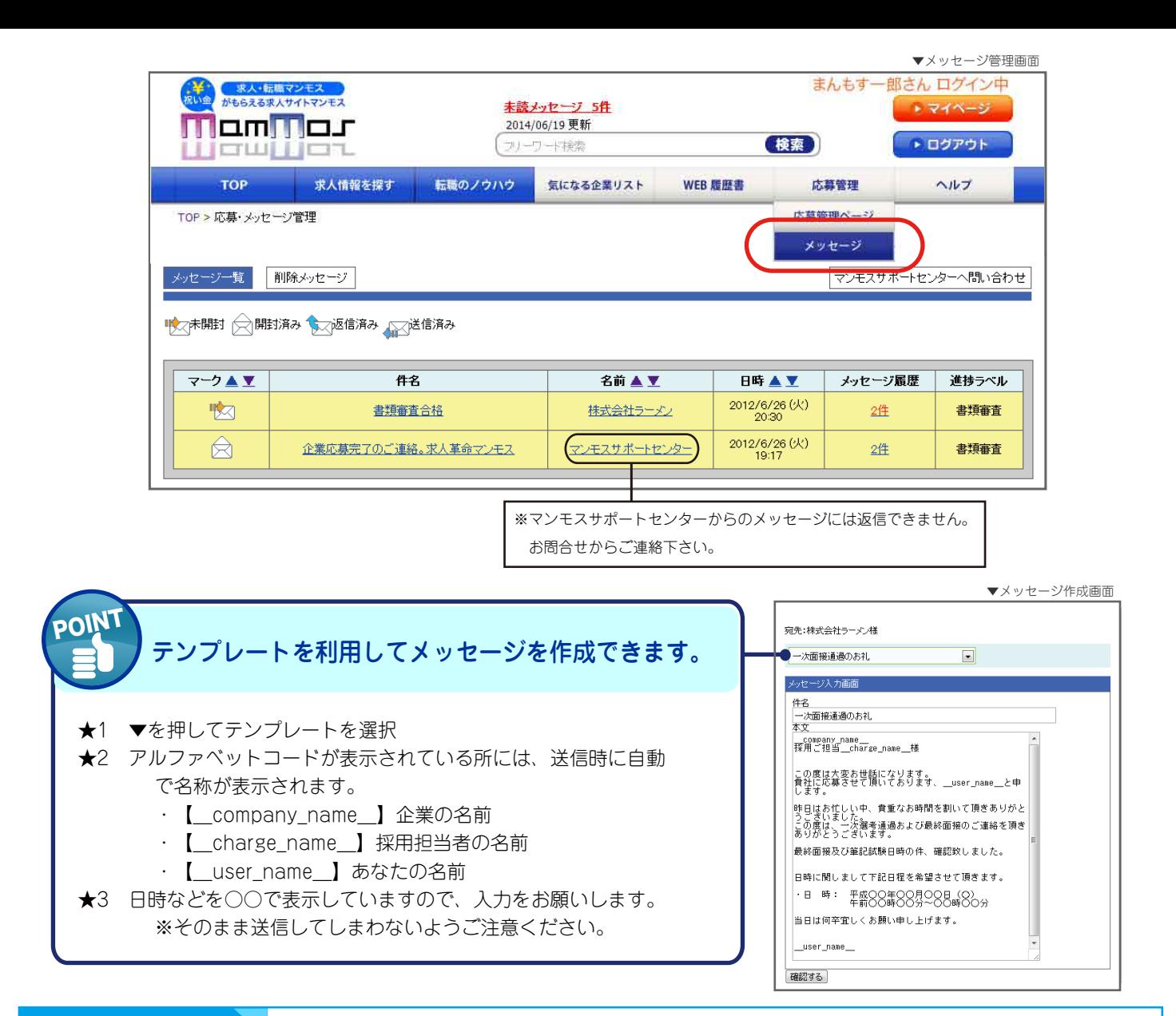

# STEP 3 採用決定!初出社しよう

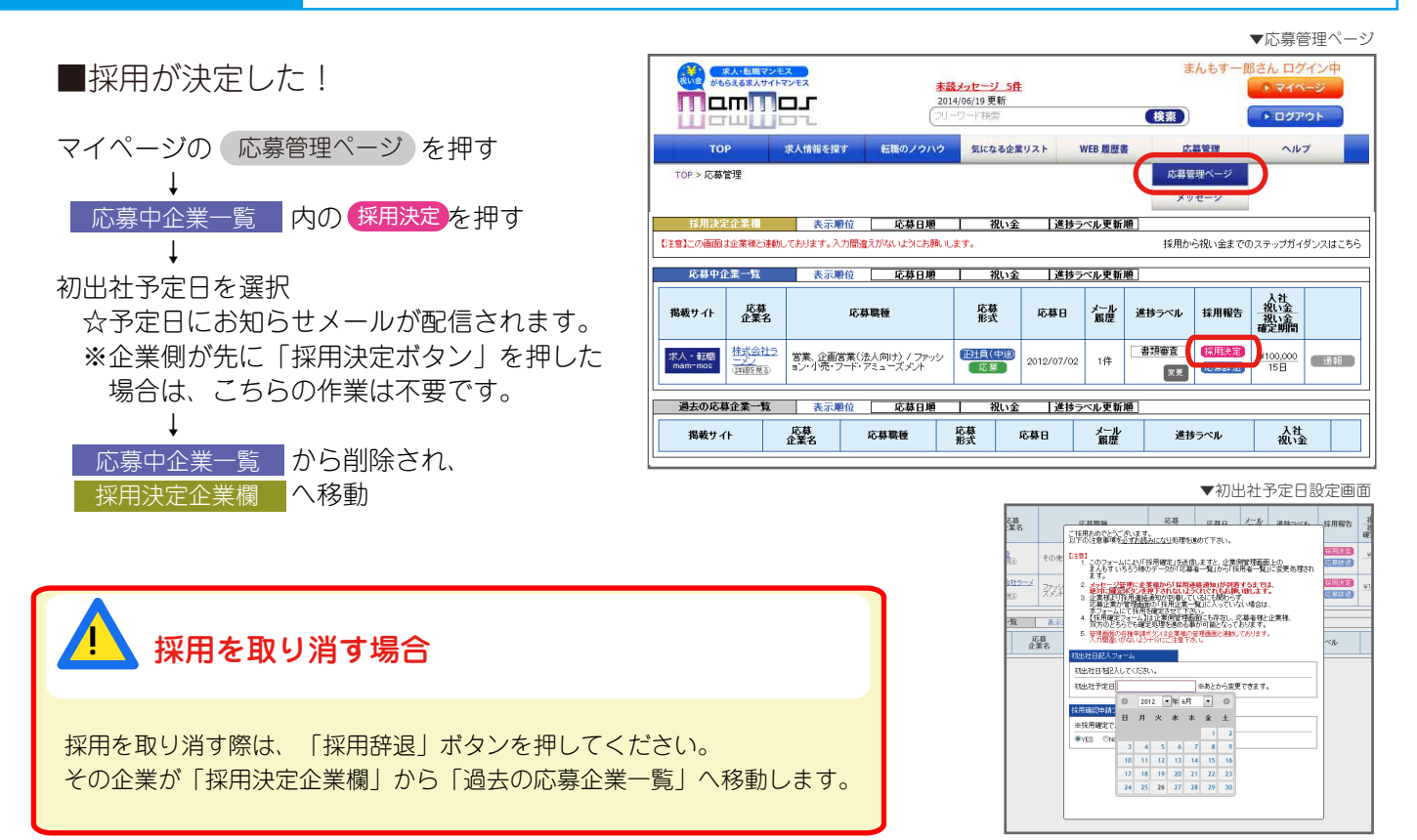

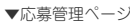

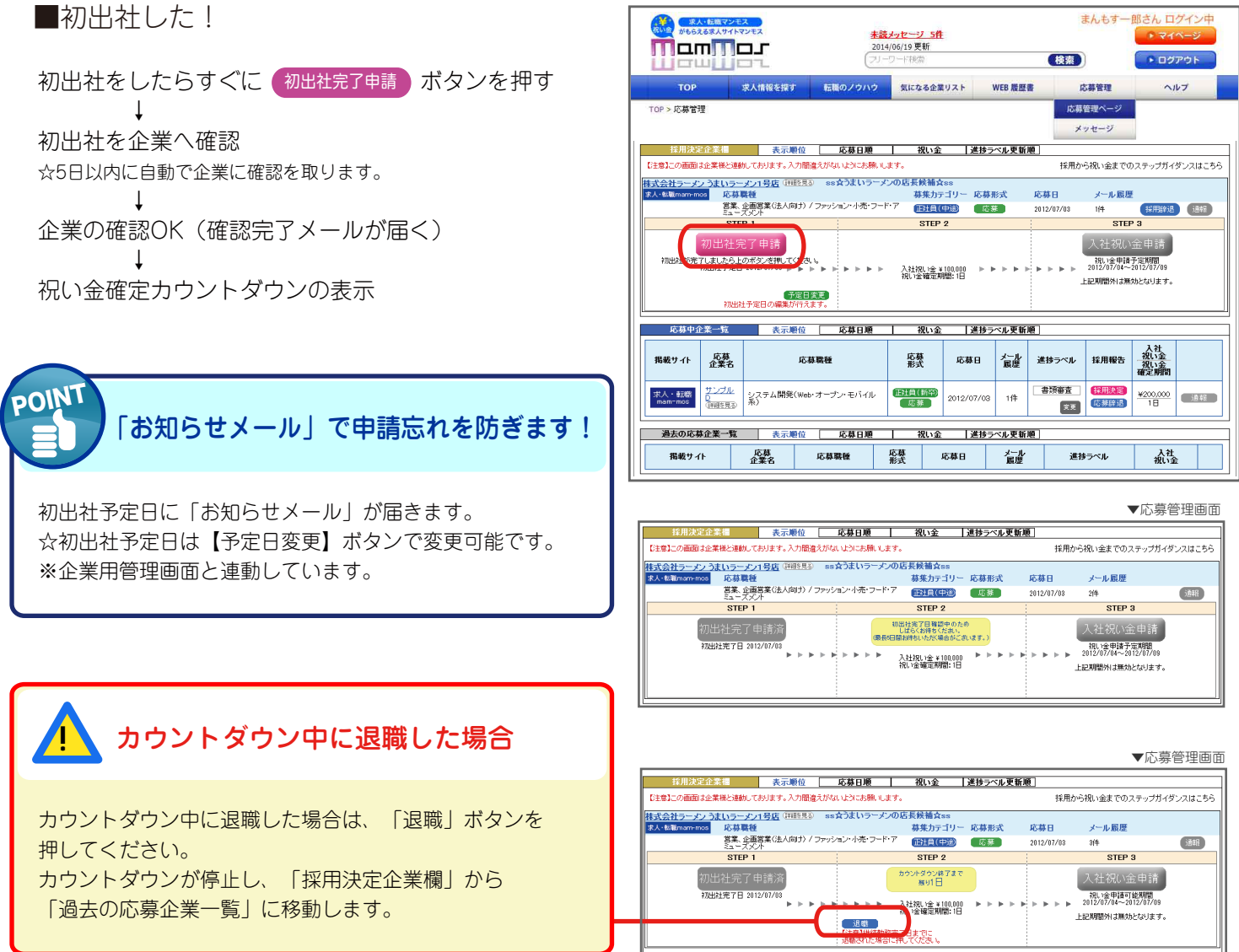

### STEP 4 入社祝い金をもらおう

■応募先の企業が定める祝い金確定期間の継続勤務が完了したら、入社祝い金を申請しよう

![](_page_3_Figure_4.jpeg)

入社祝い金振込手続きフォーム

祝い金振込み手続きフォームの入力 ☆振込み予定日と祝い金の金額が自動表示されます。

![](_page_4_Picture_118.jpeg)

手続き完了!

 ☆入社祝い金は、確定した翌々月の10日前後にお振込みいたしますので、楽しみにお待ちください。 ↓

振込み完了

↓

☆マンモスから「振込み完了メール」が届きます。

採用決定企業が、管理画面の 採用決定企業欄 から 過去の応募企業一覧 へ移動します。

![](_page_4_Picture_119.jpeg)

以上で、マンモス基本操作マニュアルを終了致します。 マンモスでは、基本操作以外の様々な機能が備わっています。その他、使用中のご不明点や、ご意見 助言、相談等御座いましたら、【ヘルプ】内の【お問合せ・ご意見】から、又は、下記の連絡先まで お気軽にお問い合わせください。

求人革命マンモス ユーザーサポートセンター お問い合わせ:フォーム https://mam-mos.com/beforeLoginUserInquiry/ フリーダイヤル 0120-67-5060 株式会社 BroadBank キャリアリード事業部 〒160-0023 東京都新宿区西新宿 8-3-32 CARMEL1

━━━━━━━━━━━━━━━━━━━━━━━━━━

━━━━━━━━━━━━━━━━━━━━━━━━━━